## **Compactar Base de Datos**

Esta opción permite Compactar la Base de datos, eliminando el espacio no utilizado y limpiando las tablas temporales del Sistema.

Para ingresar a esta opción, de la Barra de Menú selecciones la opción "UTILERIAS" con el ratón, o con el teclado presione la tecla [ALT] y pulse la tecla "U".

De las sub-opciones que se presentan seleccione "Compactar Base de Datos" y presione [ENTER].

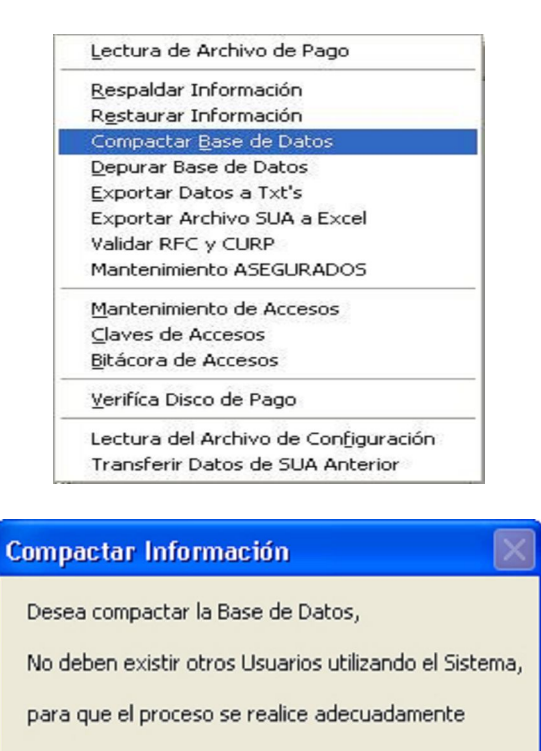

De un clic en el botón Sí para continuar con el proceso o de un clic en el botón No para cancelar.

Sí

Si existen otros usuarios utilizando el sistema, se deben de salir para poder realizar el proceso, en caso contrario el Sistema desplegara un mensaje de error.

No

Si no existen usuarios utilizando el Sistema y aun así se presenta el mensaje de error, salga del sistema, reinicie su equipo y vuelva a intentar la Compactación.

Si no existen errores al intentar Compactar la Base de Datos el Sistema muestra la siguiente pantalla.

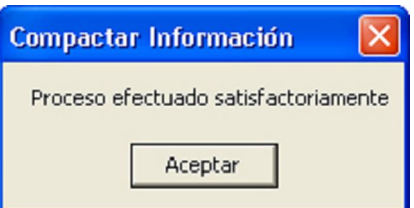

Una vez terminado el proceso, el Sistema retorna a la pantalla principal.